# КОПИЯ

СОГЛАСОВАНО УТВЕРЖДАЮ<br>Директор ОССЕДЕВАТИННОВАЦИИ» Начальник науч **А.В. Клезович**  $\sqrt{21}$  $\mathcal{Y}$ **faccam***A*nnosauuu

 $\omega = \pm \frac{2\pi}{3} R \omega_2$  .

Начальник научно-исследовательского центра испытаний средств измерений и техники *ьеАГ]ЛМ*

\_\_\_\_\_\_\_\_*У !* Ю.В. Козак  $\kappa$  den  $\kappa$   $\sim$  2023

**^ Система обеспечения единства измерений Республики Беларусь**

**ДАТЧИКИ ВИБРАЦИИ И ТЕМПЕРАТУРЫ VTS-3D Методика поверки**

# **МРБ МП.3586-2023**

Листов 14

Разработчик: Начальник БРПО ООО «ПассатИнновации» Д.С. Стрижевич bi<del>r</del>  $\frac{\alpha}{21}$  »  $04$  2023

# Содержание

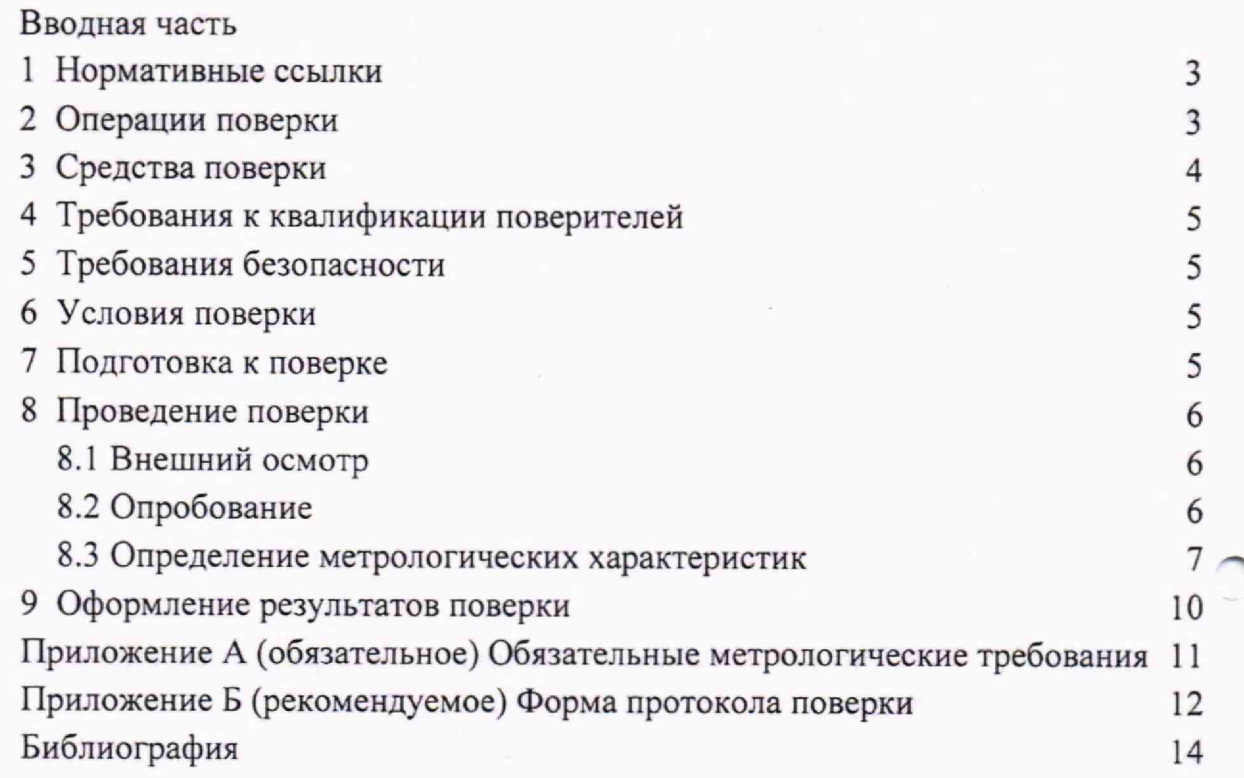

## **Вводная часть**

Настоящая методика поверки (далее - МП) распространяется на датчики вибрации и температуры VTS-3D (далее - датчики) производства ООО «ПассатИнновации» и устанавливает методы и средства проведения их первичной и последующей поверок.

<span id="page-2-0"></span>Обязательные метрологические требования, предъявляемые к датчикам, приведены в приложении А.

#### **1 Нормативные ссылки**

В настоящей МП использованы ссылки на следующие технические нормативные правовые акты в области технического нормирования и стандартизации (далее - ТНПА):

ТКП 427-2022 Электроустановки. Правила по обеспечении безопасности при эксплуатации;

ГОСТ 12.2.007.0-75 Система стандартов безопасности труда. Изделия электротехнические. Общие требования безопасности;

ГОСТ ISO 2954-2014 Вибрация. Контроль состояния машин по результатам измерений вибрации на невращающихся частях. Требования к средствам измерений.

**Примечание - При пользовании настоящей МП целесообразно проверить действие ссылочных документов на официальном сайте Национального фонда технических нормативных правовых актов в глобальной компьютерной сети Интернет.**

**Если ссылочные документы заменены (изменены), то при пользовании настоящей МП следует руководствоваться действующими взамен документами. Если ссылочные документы отменены без замены, то положение, в котором дана ссылка на них, применяется в части, не затрагивающей эту ссылку.**

#### <span id="page-2-1"></span>**2 Операции поверки**

При проведении поверки выполняют операции, указанные в таблице 1.

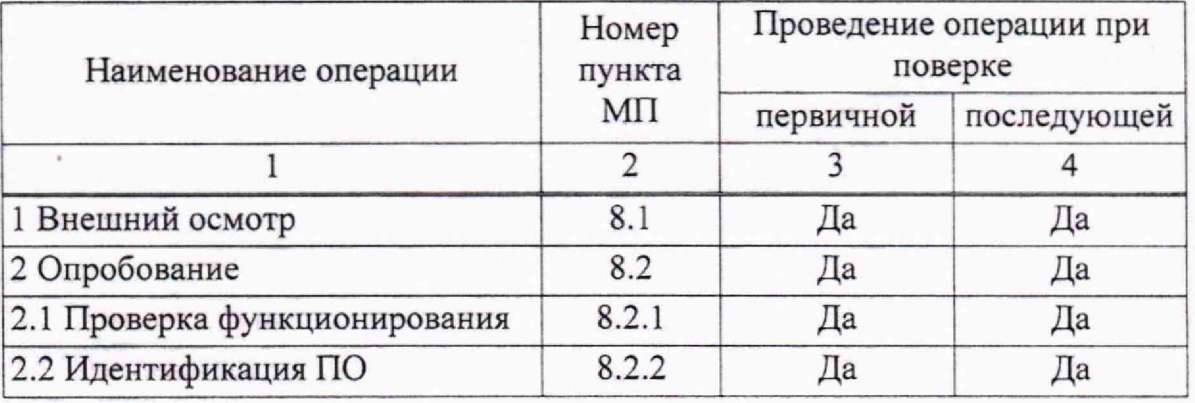

#### **Таблица 1 - Операции поверки**

## **Продолжение таблицы 1**

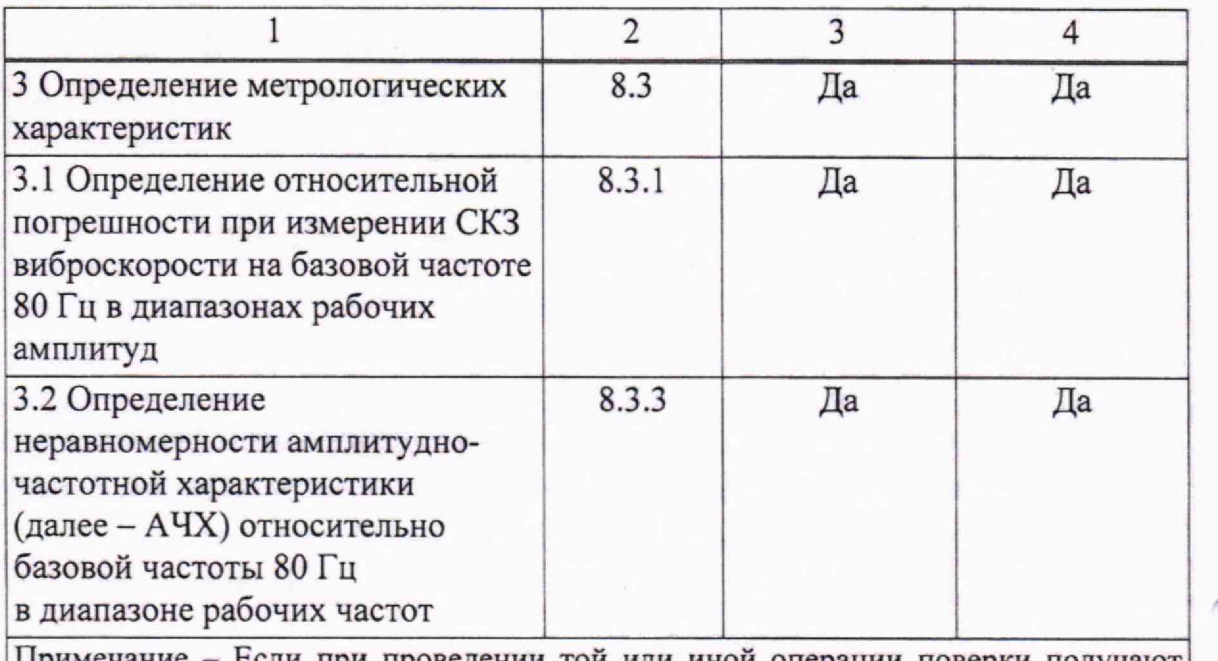

Примечание - Если при проведении той или иной операции поверки получают отрицательные результаты, поверку прекращают.

# **3 Средства поверки**

<span id="page-3-0"></span>При проведении поверки применяют средства поверки, указанные в таблице 2.

## Таблица 2 - Средства поверки

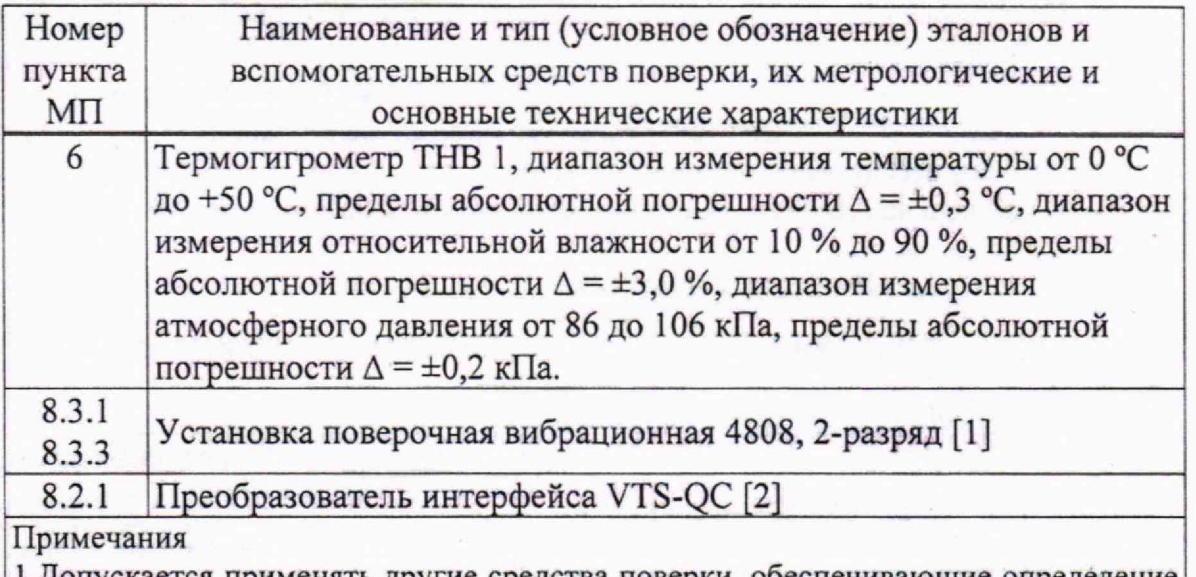

1 Допускается применять другие средства поверки, обеспечивающие определение метрологических характеристик поверяемых датчиков с требуемой точностью. 2 Все средства измерений должны иметь действующие знаки поверки (калибровки) и (или) свидетельства о поверке (калибровке).

# **4 Требования к квалификации поверителей**

<span id="page-4-0"></span>4.1 К проведению измерений при поверке и (или) обработке результатов измерений допускают лиц, имеющих необходимую квалификацию в области обеспечения единства измерений.

4.2 Перед началом поверки поверитель должен изучить паспорта [3] поверяемых датчиков и средств поверки, настоящую МП и правила техники безопасности.

## <span id="page-4-1"></span>**5 Требования безопасности**

<span id="page-4-2"></span>При проведении поверки должны соблюдаться требования безопасности в соответствии с ГОСТ 12.2.007.0, ТКП 427.

# **6 Условия поверки**

При проведении поверки соблюдают следующие условия:

- температура окружающего воздуха  $(20 \pm 5)$  °C;

- относительная влажность воздуха не более 80 % при температуре 25 °С:

<span id="page-4-3"></span> $-$  атмосферное давление (101  $\pm$  4) кПа.

#### **7 Подготовка к поверке**

Перед проведением поверки выполняют следующие подготовительные работы:

- проверку наличия средств поверки в соответствии с таблицей 2 настоящей МП и соответствия их метрологических характеристик требуемым значениям;

- проверку наличия действующих свидетельств о поверке (калибровки) на средства поверки или знаков поверки (калибровки), подтверждающих прохождение метрологической оценки в органах государственной метрологической службы;

- установку вспомогательных средств поверки, позволяющих в процессе поверки контролировать изменения влияющих величин (температуру окружающего воздуха, относительную влажность воздуха, атмосферное давление);

- проверку соблюдения условий по разделу 6 настоящей МП;

- подготовку и проверку работоспособности средств поверки согласно паспорту [3].

# **8 Проведение поверки**

# **8.1 Внешний осмотр**

<span id="page-5-0"></span>**8.1.1** При проведении внешнего осмотра устанавливают соответствие датчика следующим требованиям:

- отсутствие механических повреждений датчика, влияющих на его работу;

- соответствие комплектности паспорту [3];

- четкость и сохранность маркировки в соответствии с ТУ BY 691548819.016-2022 [4].

**8.1.2** Датчик должен соответствовать всем требованиям 8.1.1.

## **8.2 Опробование**

**8.2.1** Проверка функционирования

8.2.1.1 При проверке функционирования датчика проверяют работоспособность индикации и прием-передачу данных по Modbus RTU.

8.2.1.2 Подключают датчик (рисунок 1) к преобразователю интерфейса VTS-QC в соответствии с таблицей 3.

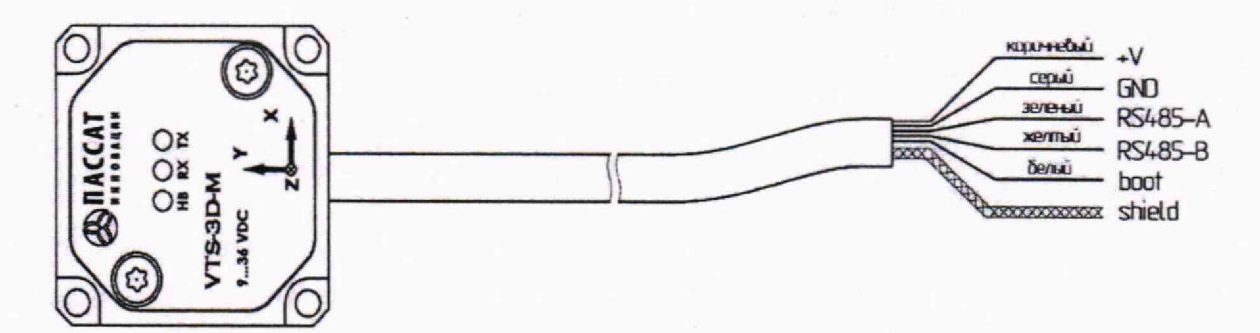

**Рисунок 1 - Цветовая маркировка проводов датчика**

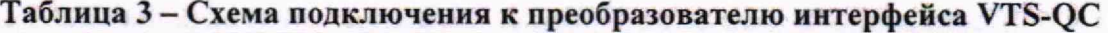

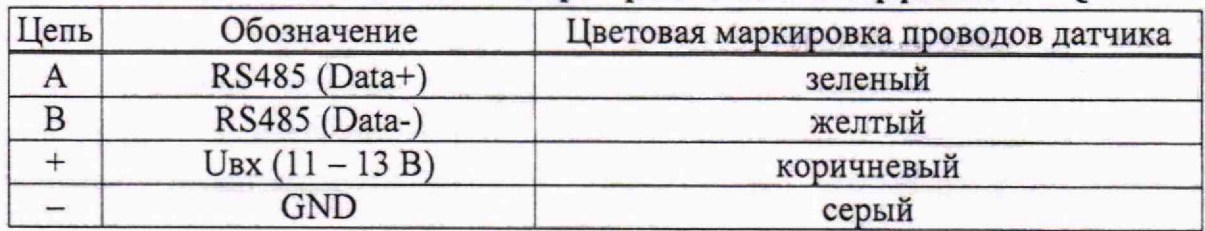

8.2.1.3 Подключают преобразователь интерфейса VTS-QC к персональному компьютеру (далее - ПК) посредством кабеля USB type А micro USB (разъемом micro USB к преобразователю интерфейса VTS-QC, разъемом USB Type А — к порту USB 2.0 компьютера). Кабель USB type А micro USB входит в комплект поставки преобразователя интерфейса VTS-QC.

8.2.1.4 Запускают на ПК программное обеспечение (далее - ПО) «VTS-3D». Согласно инструкции по работе с ПО «VTS-3D» (раздел «Подключение устройства») [5] выполнить подключение датчика к ПК по протоколу Modbus RTU. Настройки датчика по умолчанию приведены в паспорте [3].

8.2.1.5 По состоянию LED индикаторов на устройствах (таблица 4) и индикатору состояния подключенного датчика в нижней части окна ПО (мерцание синим цветом с частотой 1 Гц) убеждаются в успешном подключении (функционировании) датчика и приеме-передаче данных по Modbus RTU.

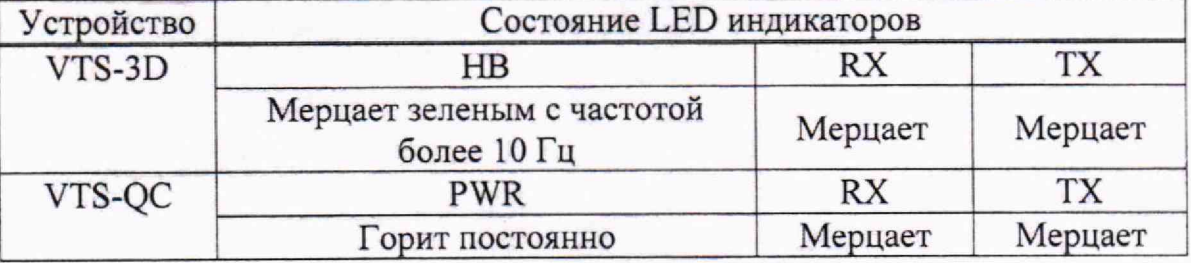

## **Таблица 4 - Описание LED индикации**

#### **8.2.2** Идентификация ПО «VTS-3D»

8.2.2.1 При идентификации ПО (вкладка «About») проверяют соответствие версии, указанной в таблице 5.

#### **Таблица 5 - Идентификация ПО**

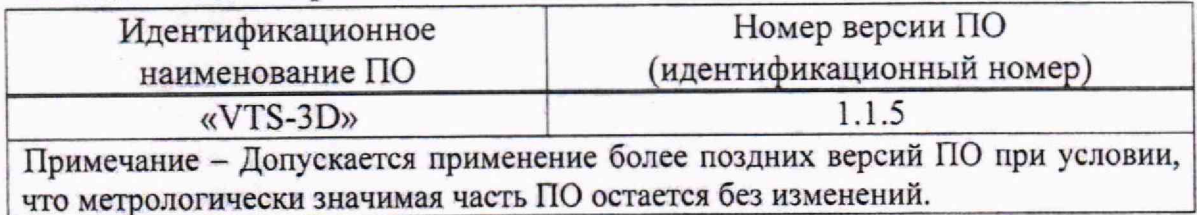

# **8.3 Определение метрологических характеристик**

**8.3.1** Определение относительной погрешности при измерении СКЗ виброскорости на базовой частоте 80 Гц в диапазонах рабочих амплитуд

Измерения проводят на установке поверочной вибрационной 2-го разряда (далее - виброустановка) на базовой частоте 80 Гц по трем измерительным осям.

Датчик закрепляют на виброустановке так, чтобы его измерительная ось совпадала с направлением колебаний виброустановки. На рисунках 2 - 4 приведены схемы крепления датчика по трем измерительным осям.

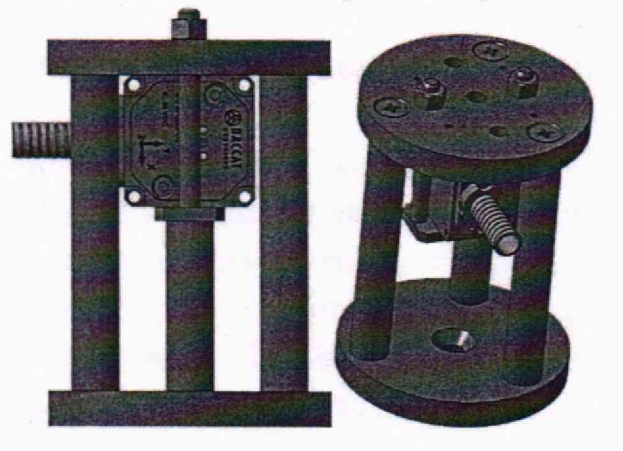

**Рисунок 2 - Схема установки датчика в оснастке по измерительной оси X**

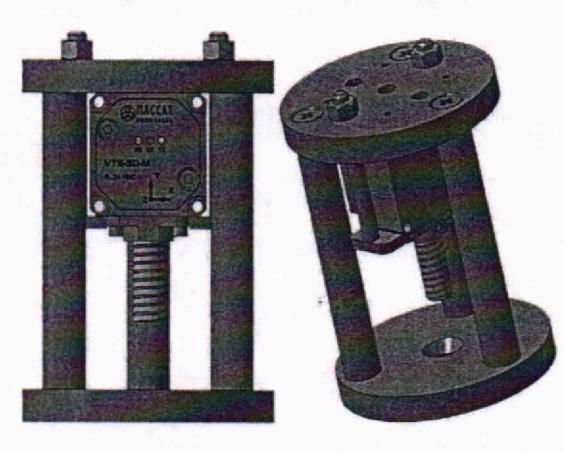

**Рисунок 3 - Схема установки датчика в оснастке по измерительной оси Y**

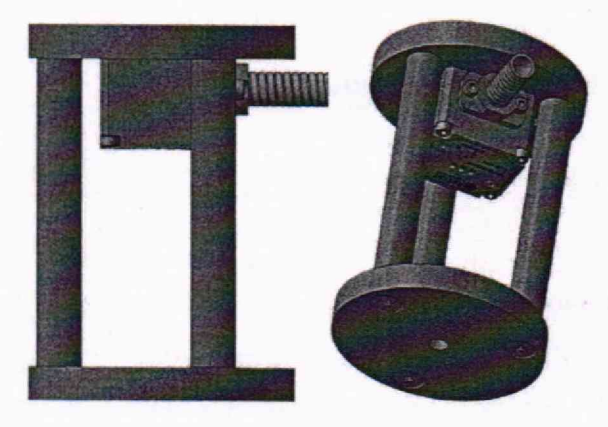

**Рисунок 4 - Схема установки датчика в оснастке по измерительной оси Z**

Задают на виброустановке значения СКЗ виброскорости согласно таблице Б.2 приложения Б. Выходные значения поверяемого датчика фиксируют с помощью ПК на главном экране (рисунок 5) ПО «VTS-3D». Работа с ПО осуществляется согласно инструкции [5].

| factory N°74                   | VTS-3D                |       | Ξ               |  |
|--------------------------------|-----------------------|-------|-----------------|--|
| remplace 24.9°C                |                       |       | femp_fop 27.7°C |  |
| <b>Axis</b>                    | ×                     | Y     | z               |  |
| Acceleration, m/s <sup>2</sup> | 0.054                 | 0.056 | 0.037           |  |
| Velocity, mm/s                 | 0.075                 | 0.041 | 0.038           |  |
| Displacement, um               | 0.7                   | 0.4   | 0.4             |  |
| High frequency, Hz             | 707                   | 200   | 200             |  |
| Peak to peak, m/s <sup>2</sup> | 0.8                   | 0.9   | 0.8             |  |
| Peak factor                    | 8.1                   | 7.2   | 10.9            |  |
| V.1.1.5                        | Passalinnovation Ltd. |       |                 |  |

**Рисунок 5 - Вид измеренных значений СКЗ на главном экране ПО**

Относительную погрешность измерения СКЗ виброскорости  $\delta$ , %, вычисляют по формуле

$$
\delta = \frac{D_{\text{M3M}} - D_3}{D_3} \cdot 100,\tag{2}
$$

где Лиэм - измеренное значение СКЗ виброскорости, мм/с;

*£h-* задаваемое значение СКЗ виброскорости, мм/с.

Полученные значения заносят в таблицу Б.2 протокола поверки по форме, приведенной в приложении Б.

**8.3.2** Значения относительной погрешности СКЗ виброскорости на базовой частоте 80 Гц в диапазонах рабочих амплитуд должны соответствовать требованиям, приведенным в таблице А. 1 приложения А.

8.3.3 Определение неравномерности АЧХ относительно базовой частоты 80 Гц в диапазоне рабочих частот

Измерения проводят на виброустановке по трем измерительным осям. Датчик закрепляют на виброустановке так, чтобы его измерительная ось совпадала с направлением колебаний виброустановки (рисунки 2 - 4).

При помощи виброустановки задают значения СКЗ виброскорости в соответствии с таблицей Б.З приложения Б. Измеренные датчиком значения фиксируют с помощью ПК на главном экране (рисунок 5) ПО «VTS-3D».

Неравномерность АЧХ *Аф,* %, вычисляют по формуле

$$
A(f) = \frac{A_{\text{H3M}} - A_6}{A_6} \cdot 100,\tag{3}
$$

где Аизм - измеренное значение виброскорости на заданной частоте, мм/с;

*Аб* — измеренное измерителем значение СКЗ виброскорости на базовой частоте 80 Гц, мм/с.

Полученные значения заносят в таблицу Б.З протокола поверки по форме, приведенной в приложении Б.

8.3.4 Значения неравномерности АЧХ в диапазонах рабочих частот должны соответствовать требованиям, приведенным в таблице А.1 приложения А.

## **9 Оформление результатов поверки**

9Л Результаты поверки заносят в протокол поверки, рекомендуемая форма которого приведена в приложении Б.

9.2 При положительных результатах поверки на датчик наносят знак поверки и выдают свидетельство о поверке по форме, установленной в приложении 2 [6].

9.3 При отрицательных результатах первичной поверки выдают заключение о непригодности по форме, установленной в приложении 3 [6].

При отрицательных результатах последующей поверки выдают заключение о непригодности по форме, установленной в приложении 3 [6], ранее нанесенный знак поверки подлежит уничтожению путем приведения его в состояние, непригодное для дальнейшего применения, предыдущее свидетельство прекращает свое действие.

# **Приложение А**

(обязательное)

# **Обязательные метрологические требования**

Обязательные метрологические требования, предъявляемые к датчику, приведены в таблице А. 1.

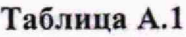

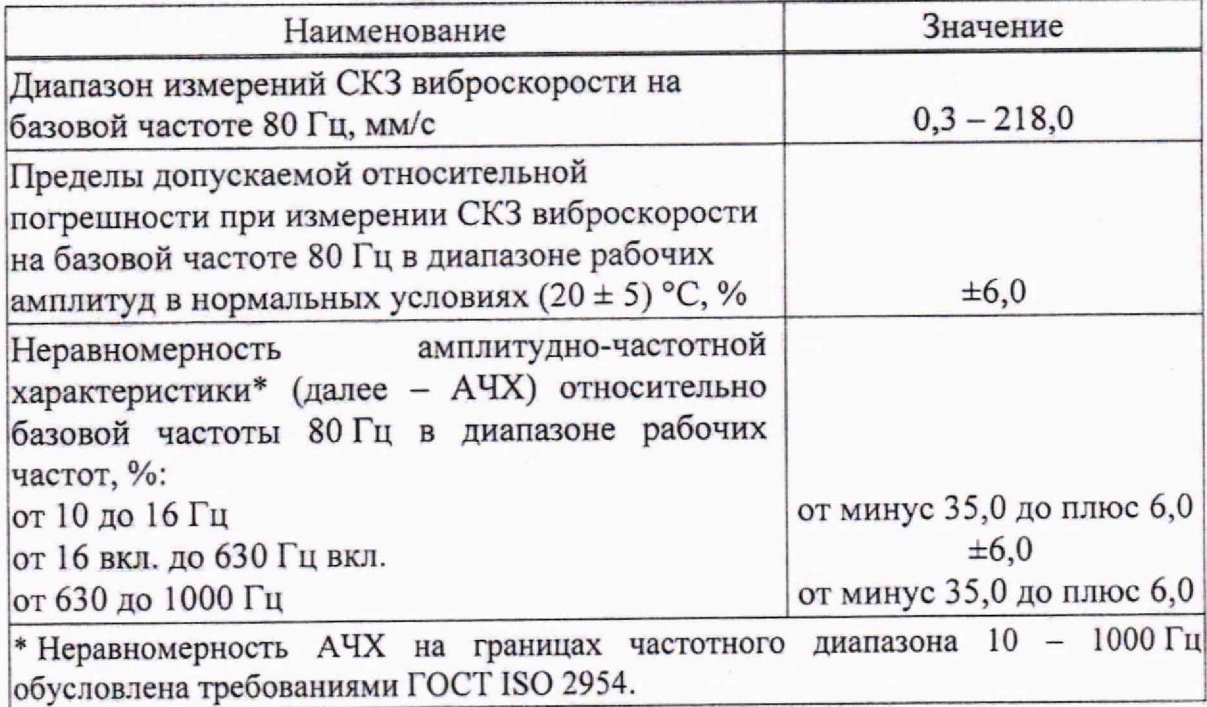

# **Приложение Б**

(рекомендуемое)

# **Форма протокола поверки**

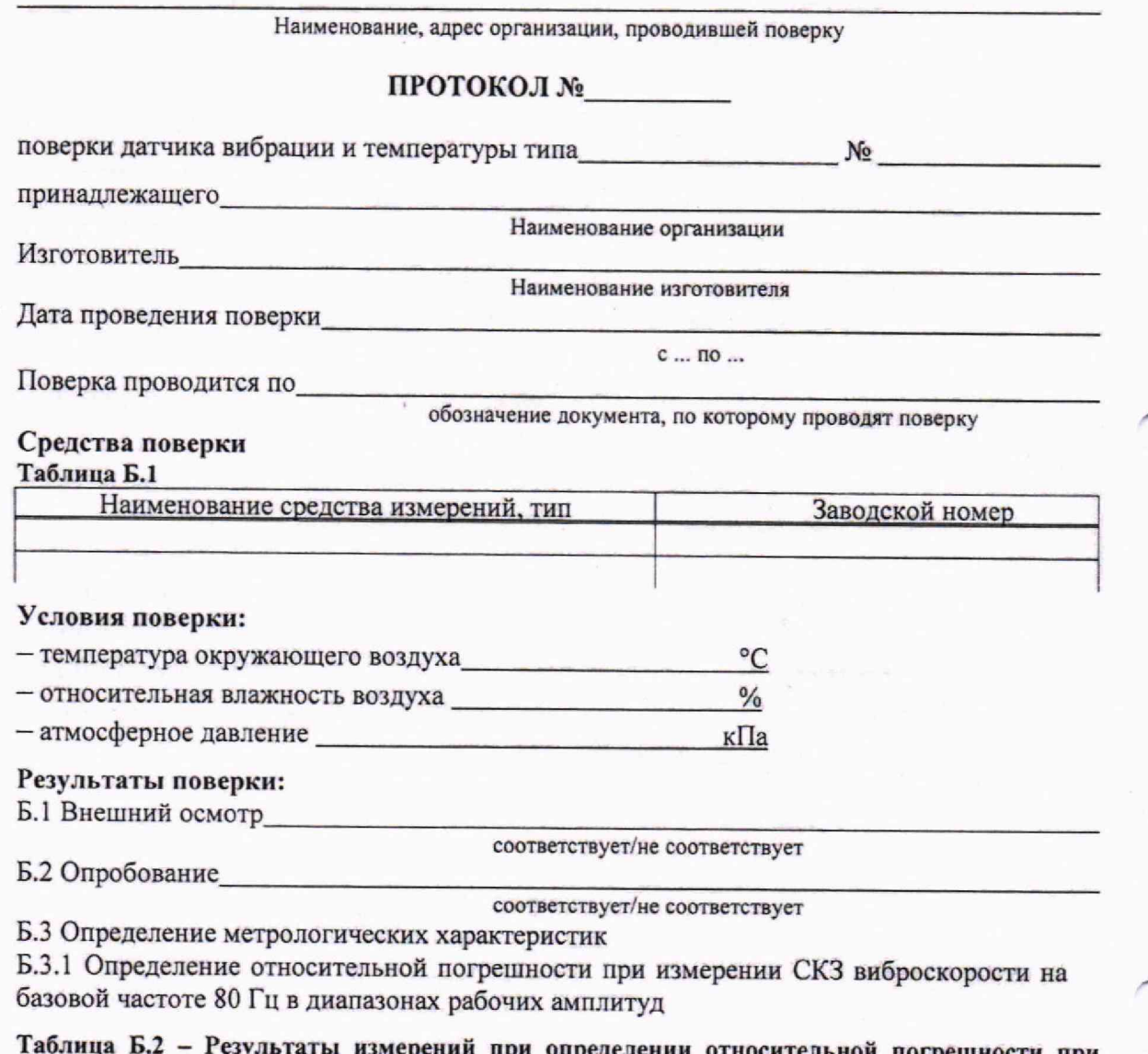

**Таблица Б.2 - Результаты измерений при определении относительной погрешности при измерении** СКЗ **виброскорости на базовой частоте** 80 **Гц** в диапазонах **рабочих** амплитуд

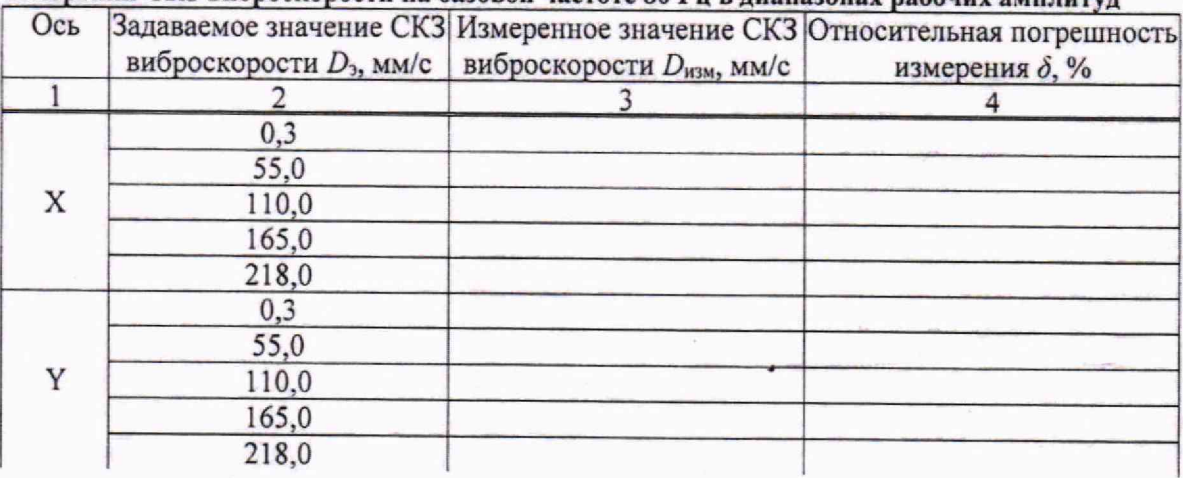

## **Продолжение таблицы Б.2**

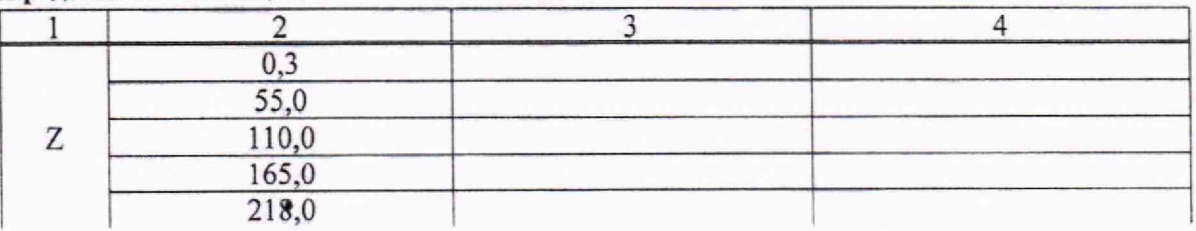

Б.3.2 Определение неравномерности АЧХ относительно базовой частоты 80 Гц в диапазоне рабочих частот

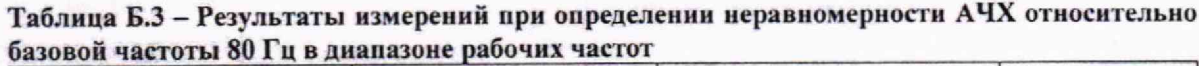

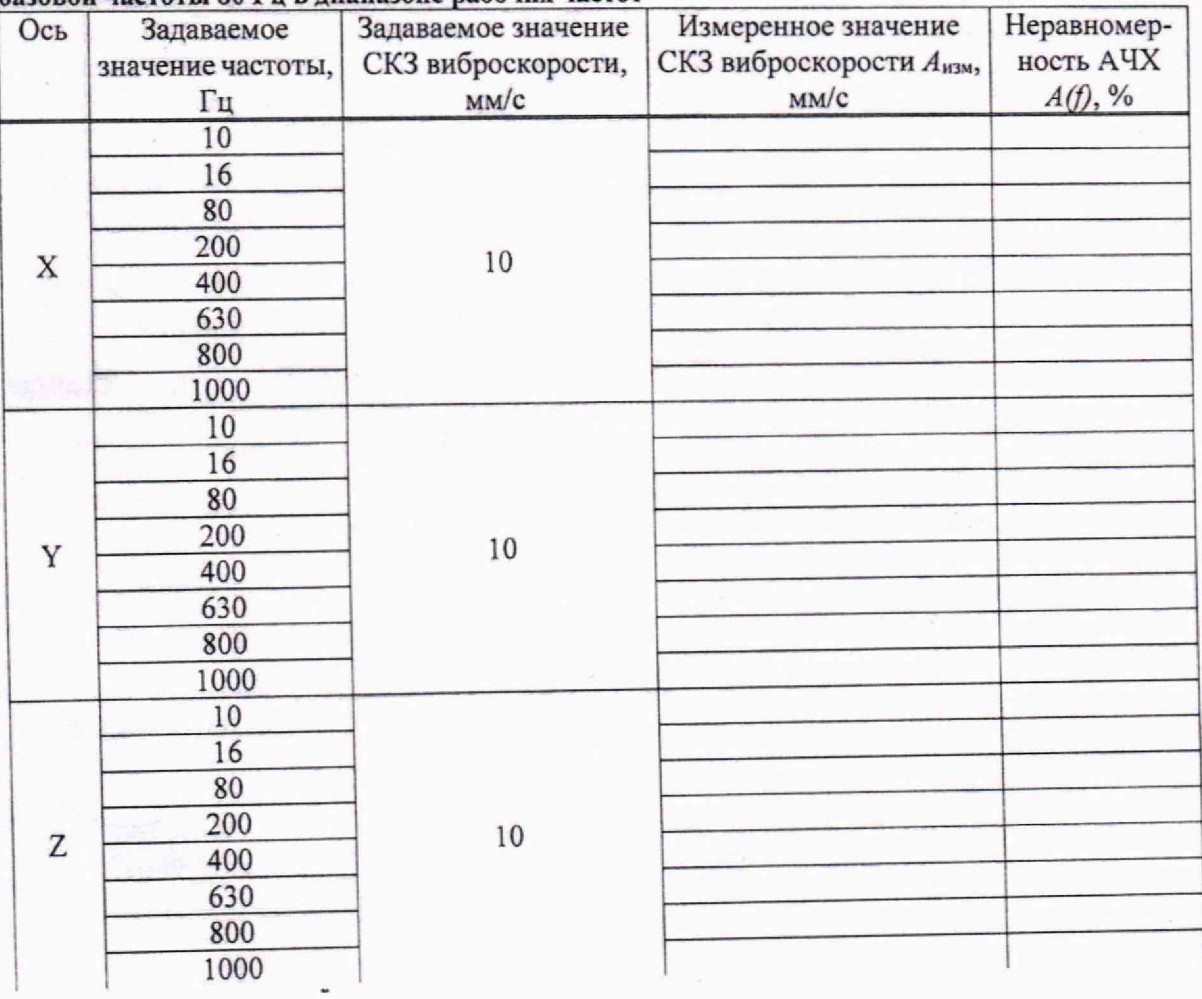

З а к л ю ч е н и е \_\_\_ \_\_\_\_\_\_\_\_\_\_\_\_\_\_\_\_\_\_\_\_\_ \_\_\_\_\_\_\_\_\_\_\_\_\_\_\_\_\_ \_\_\_\_\_\_\_\_\_ **соответствует/не соответствует**

Свидетельство (заключение о непригодности) №\_

П оверитель\_\_\_\_\_\_\_\_\_

**Подпись Расшифровка подписи**

# **Библиография**

- [1] МИ 2070-90 Рекомендация. ГСИ. Государственная поверочная схема для средств измерений виброперемещения, виброскорости и виброускорения в диапазоне частот  $3 \cdot 10^{-1} - 2 \cdot 10^{4}$  Гц
- [2] ТУ ВҮ 691548819.018-2022 Преобразователь VTS-QC. Технические условия
- [3] ЛЕФМ.016.00.000 ПС Датчик вибрации и температуры VTS-3D-М. Паспорт ЛЕФМ.016.00.000-01 ПС Датчик вибрации и температуры VTS-3D-M-Ex. Паспорт
- [4] ТУ BY 691548819.016-2022 Датчики вибрации и температуры VTS-3D. Технические условия
- [5] Инструкция по работе с ПО «VTS-3D» ([https://p-i.by/datchik-vibratsii-i](https://p-i.by/datchik-vibratsii-i-)temperatury/)
- [6] Правила осуществления метрологической оценки в виде работ по государственной поверке средств измерений, утверждены постановлением Государственного комитета по стандартизации Республики Беларусь от 21 апреля 2021 г. № 40

Пронумеровано, прошнуровано и скреплено печатью на amin **листах.**Директор ООО «ПассатИнновании» А.В.Клезович .<br>Пассат Инноваци

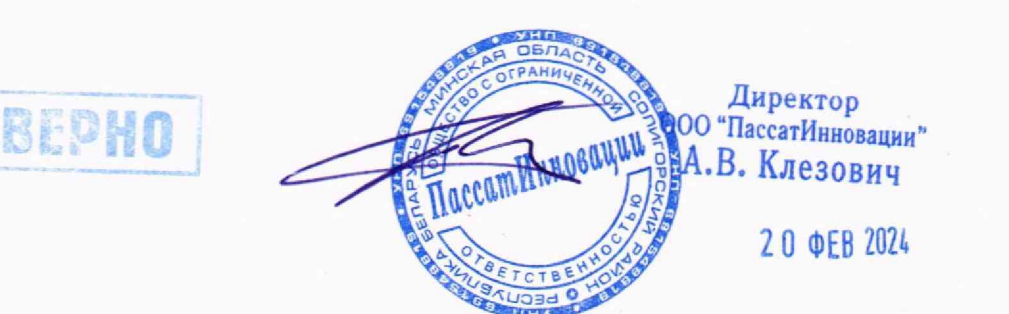